# Programmability Webinar Series with DevNet

Session 4: Adding API Skills to Your Networking Toolbox

Patrick Rockholz, Systems Engineer

Hostess: Kara Sullivan Jointly presented by DevNet& NetAcad

22 January, 2019 **Canada All and All Reserved.** Cisco Confidential

#### Welcome to the 4th session of the Programmability with Cisco DevNet webinar series

- Use the Q and A panel to ask questions.
- Use the Chat panel to communicate with attendees and panelists.
- A link to a recording of the session will be sent to all registered attendees.
- Please take the feedback survey at the end of the webinar.

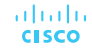

#### The Webinar Series

#### Date Topic

Oct'18 Networking with Programmability is Easy Oct'18 A Network Engineer in the Programmable Age Nov'18 Software Defined Networking and Controllers Jan'19 Adding API Skills to Your Networking Toolbox Feb'19 The New Toolbox of a Networking Engineer Mar'19 Program Networking Devices using their APIs Apr'19 Before, During, and After a Security Attack May'19 Play with Linux & Python on Networking Devices Jun'19 Automate your Network with a Bot

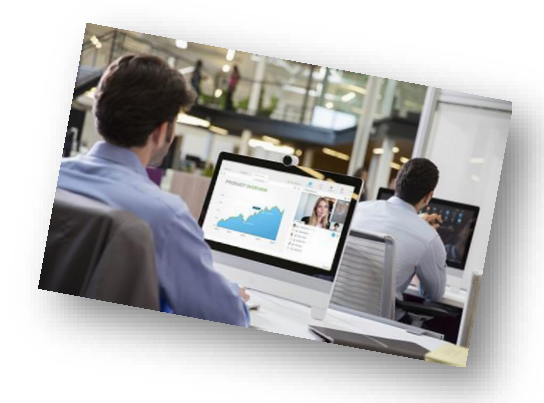

#### All Series Details can be Found @ **<http://bit.ly/devnet2>**

© 2018 Cisco and/or its affiliates. All rights reserved. Cisco Confidentia

#### The Webinar Series – Raffle & Certificates

#### **Raffle**

- $\checkmark$  We will be raffling off a total of 15 Amazon gift cards in the amount of \$25 US dollars at the end of this series.\*
- $\checkmark$  10 Amazon gift cards in the amount of \$25 US dollars raffled off to everyone who participates in all of the live sessions
- $\checkmark$  5 Amazon gift cards in the amount of \$25 US dollars raffled off to everyone who participates in all of the sessions by either attending the live sessions or viewing/downloading the recording (can be a combination of the two in this raffle).

\* Please note that this is a raffle and not everyone w ho qualifies w ill receive a gift card. There w ill be a total of 15 w inners.

#### **Certificate of Participation**

- $\checkmark$  There will be an opportunity to sign up for a Certificate of Participation at the end of this series.
- $\checkmark$  To qualify, you must have participated in all sessions of the series.
- $\checkmark$  You can do this by attending the live sessions, viewing the recordings, or a combination of the two.
- $\checkmark$  Certificates will not be given out for individual sessions, but for the series as a whole.

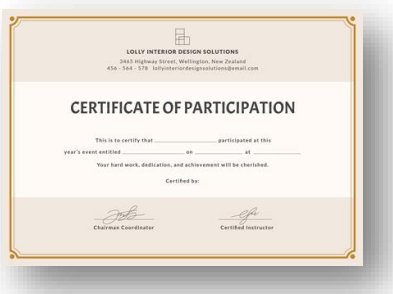

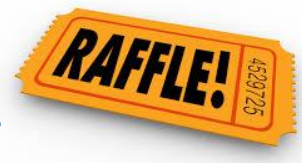

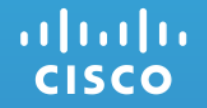

# Session 4 Adding API Skills to Your Networking Toolbox

Systems Engineer Patrick Rockholz 22 January, 2019

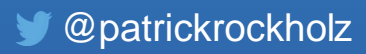

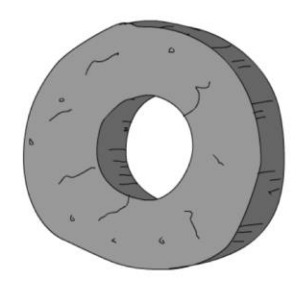

**Stone Age Spanning Tree VLANS** 

**Bronze Age Routing Protocols WAN Design** IP-magedon

**The Renaissance SDN OpenFlow Controllers** Overlays MP-BGP **VXLAN** Micro-Segmentation **White Box** 

**Programmable Age** Cloud Python **REST / APIS NETCONF / YANG** "Fabrics" **Network Function** Virtualization (NFV) Containers **DevOps** NetDevOps!

 $\bullet$   $\bullet$ 

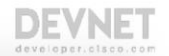

The Four Ages of Networking.....

© 2018 Cisco and/or its affiliates. All rights reserved. Cisco Public

## Digital Organizations Embody Digitization

- A organization uses digital technology as a *competitive advantage* for all internal and external operations.
	- ▶ Established Brands are rapidly transforming to a Digital Enterprise to catch up…

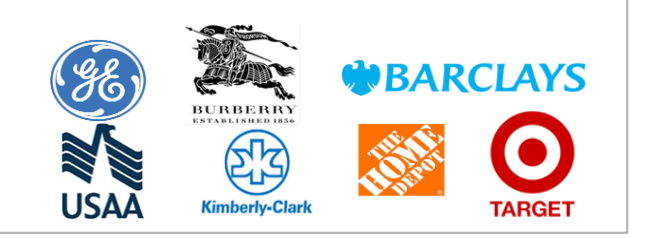

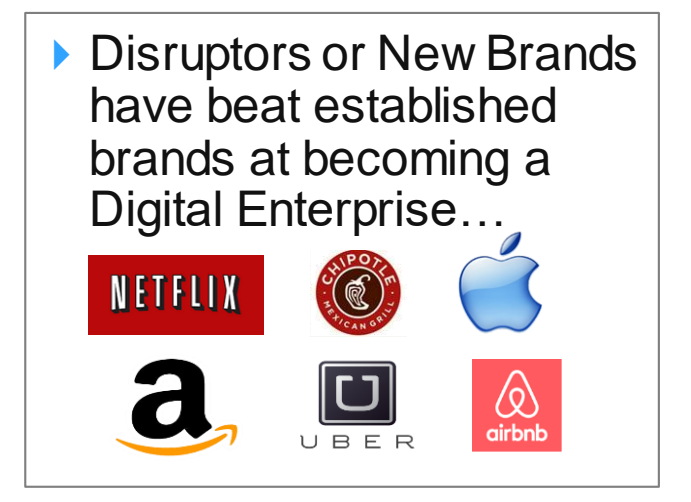

… The Network!

#### Common Challenges

#### Difficult to Secure

Ever increasing number of users and endpoint types Increase in complexity to increase scale

### Difficult to Integrate and Slower Issue Resolution<br>Manage

Multiple steps, user credentials, complex interactions

Multiple touch-points

Separate user policies for wired and wireless networks Unable to find users when troubleshooting

Traditional Networks Cannot Keep Up!

#### Network as a Platform Considerations Where to Start?

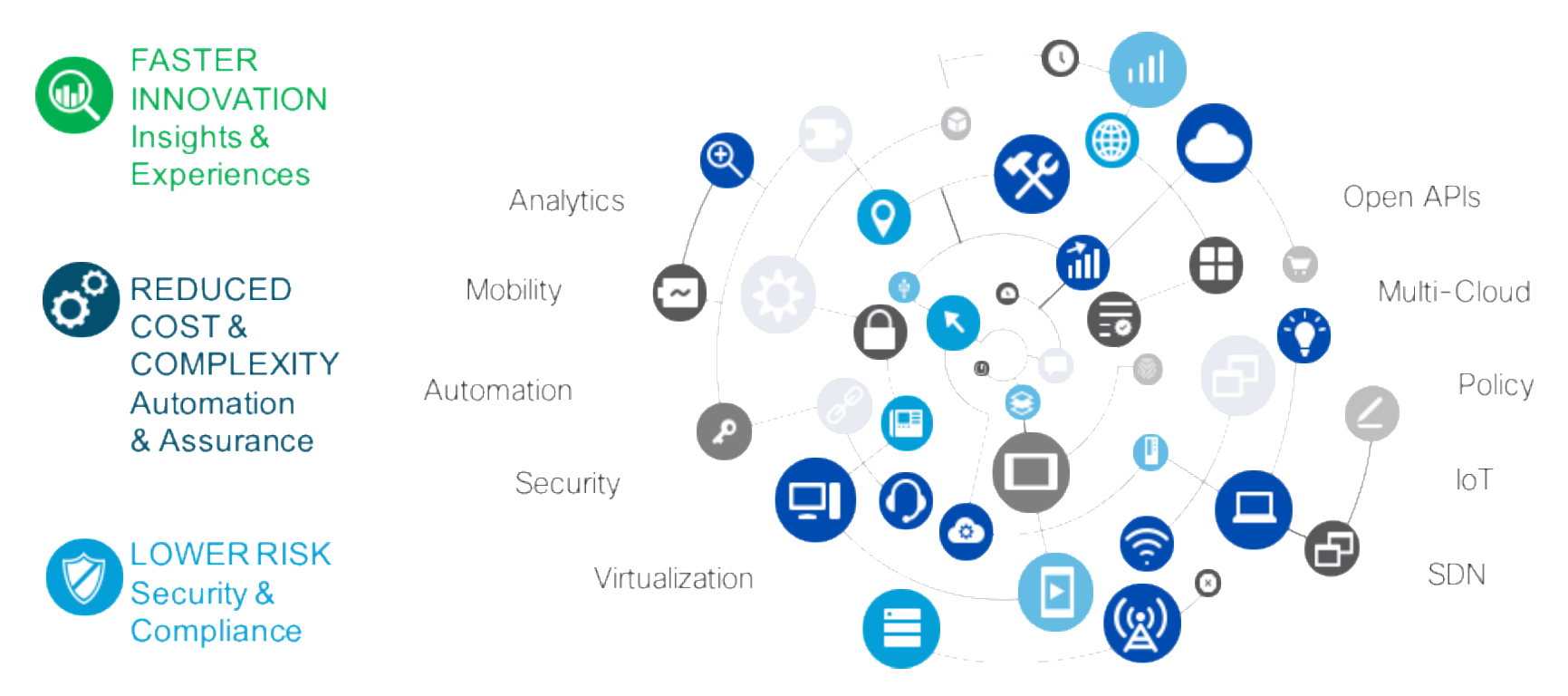

#### The Network Intuitive = Intent-based Networking

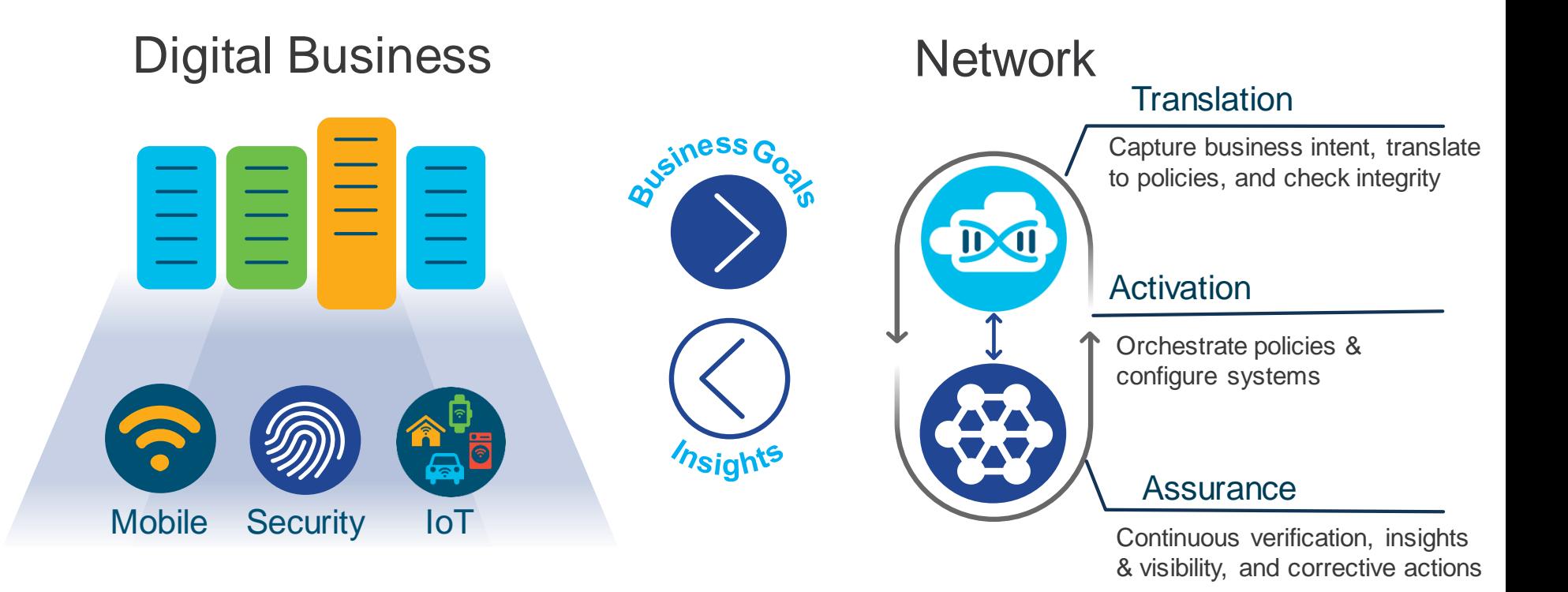

#### Powered By Intent. Informed by Context.

#### Cisco DNA Center Central network management system DNA Center™

#### **Complete network management system**

- Single pane of glass for all devices
- End-to-end health information in real time
- Granular visibility
- Simplified workflows

#### **Automation for provisioning**

- Zero-touch deployment
- Device lifecycle management
- Policy enforcement

#### **Analytics for assurance**

- Verify intent of network settings
- Proactively resolve issues
- Reduce time spent troubleshooting

#### **Platform for extensibility**

ahaha **CISCO** 

- Integrate APIs with third-party solutions
- Integrate and customize ServiceNow
- Evolve operational tools and processes

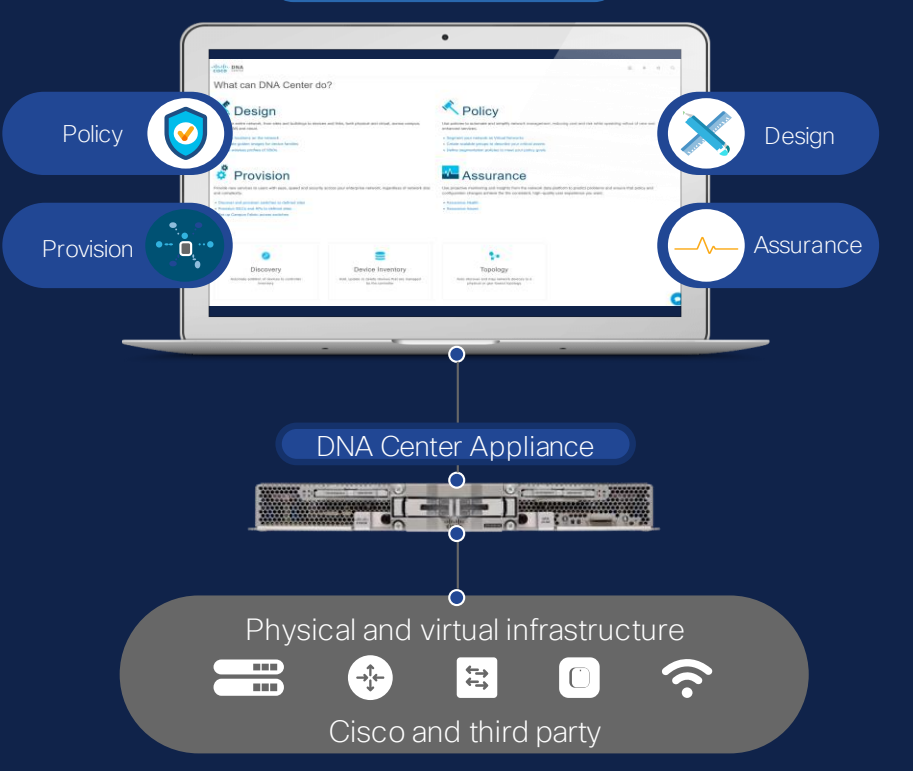

## Cisco DNA Center Platform

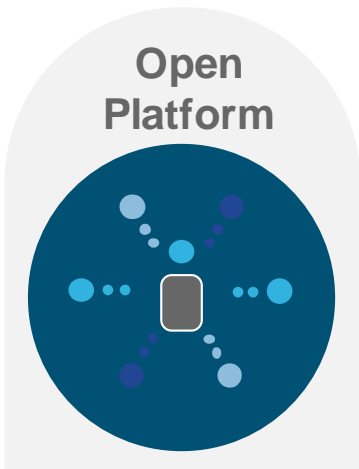

- API Catalog
- 3rd party SDK
- Process **Adapters**

abab. **CISCO** 

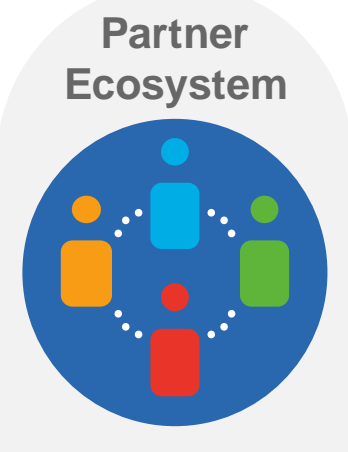

• Partner Integrated **Solutions** 

**Developer Enablement**

 $| \bullet \bullet |$ 

• Developer's DevNet Portal

#### Agenda

- Introduction to APIs & Data Formats
- REST APIs
- APIs -> Postman -> Code!
- Summary and Close

**What's an API?**

- *"…a set of clearly defined methods of communication between various software components" – Wikipedia*
	- *"It's a way for two pieces of software to talk to each other"*
	- **Application Programming Interface (API)**

#### APIs help developers create apps that benefit the end user.

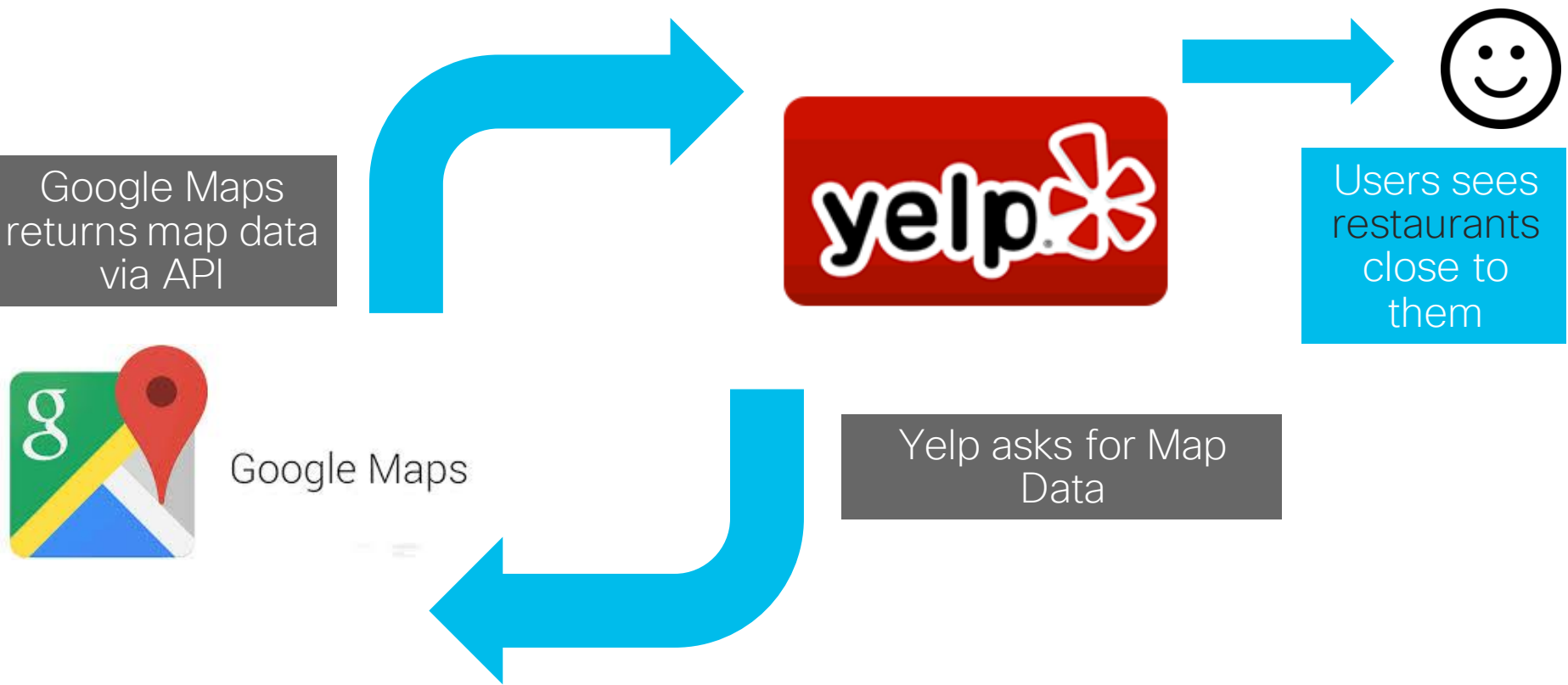

© 2017 Cisco and/or its affiliates. All rights reserved. Cisco Confidential

#### APIs help developers create apps that benefit the end user.

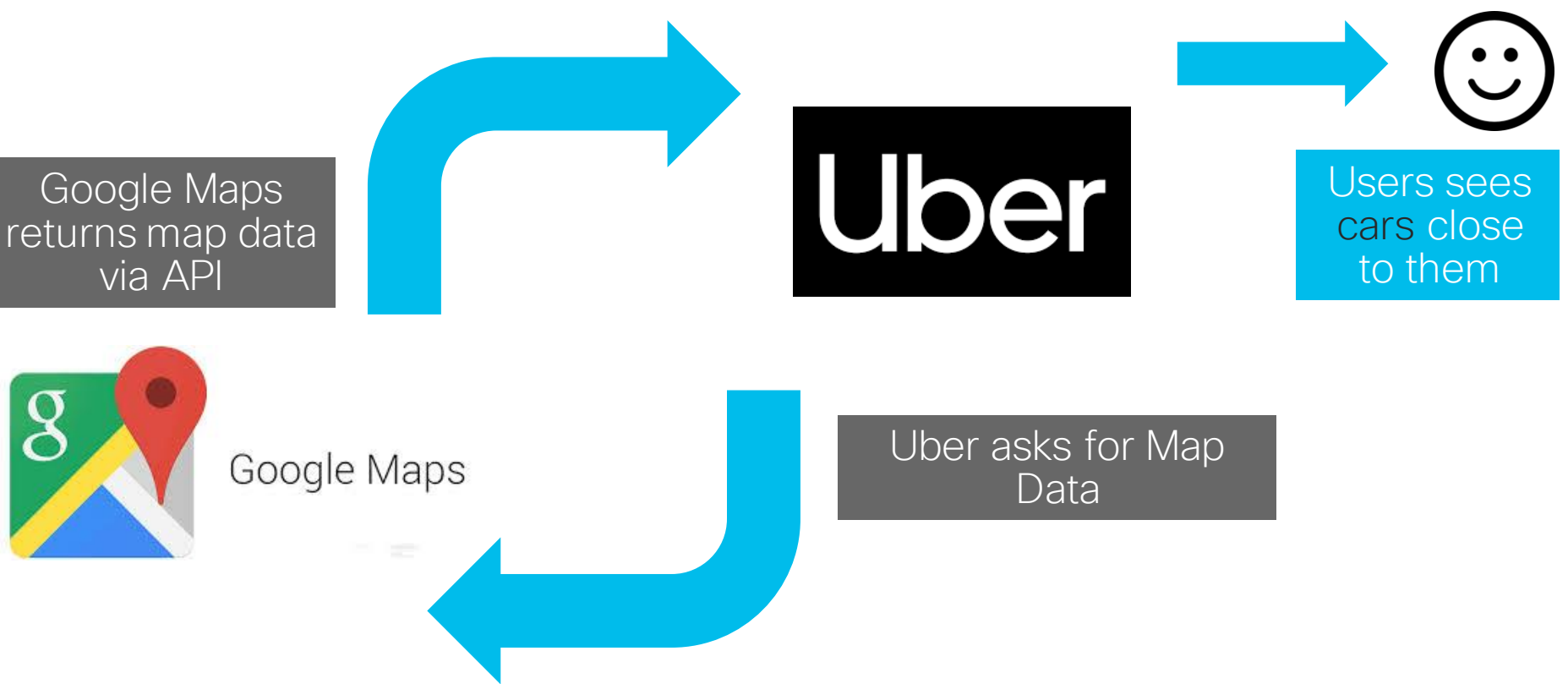

### Simple Network Management Protocol (SNMP)

- *"designed as a programmatic interface between management applications and devices"*\*
- Widely used for monitoring
- Limited use for configuration
- Network Management Systems primary consumer

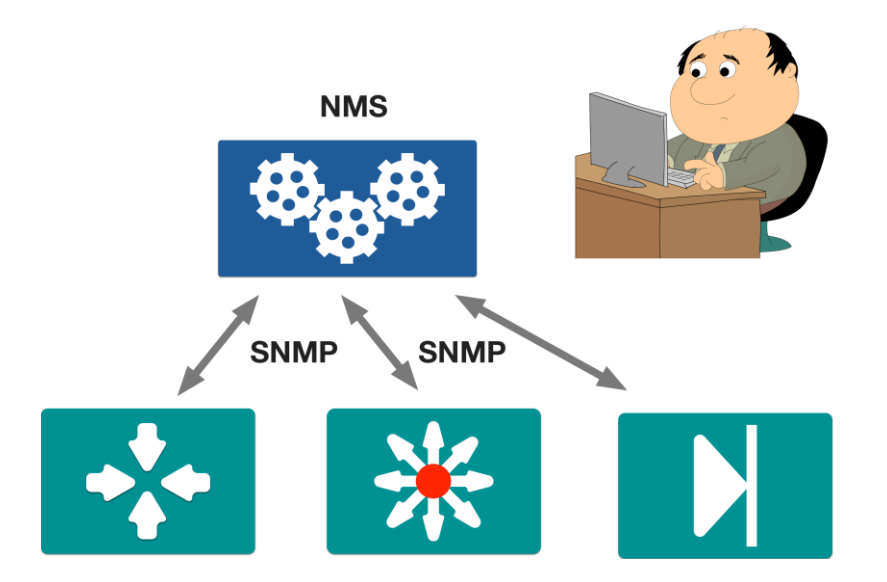

\*<https://tools.ietf.org/html/rfc3535>

Importance of a Data Format

#### Know Your Audience

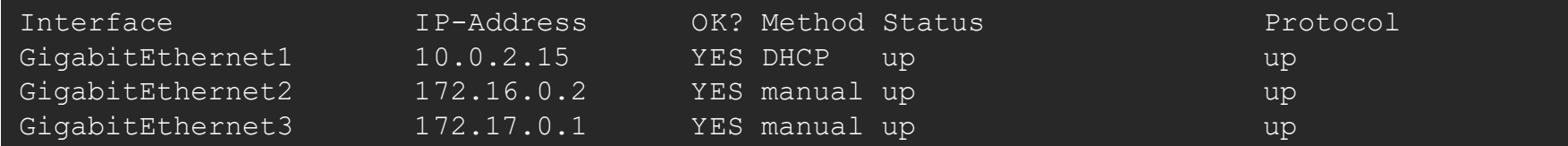

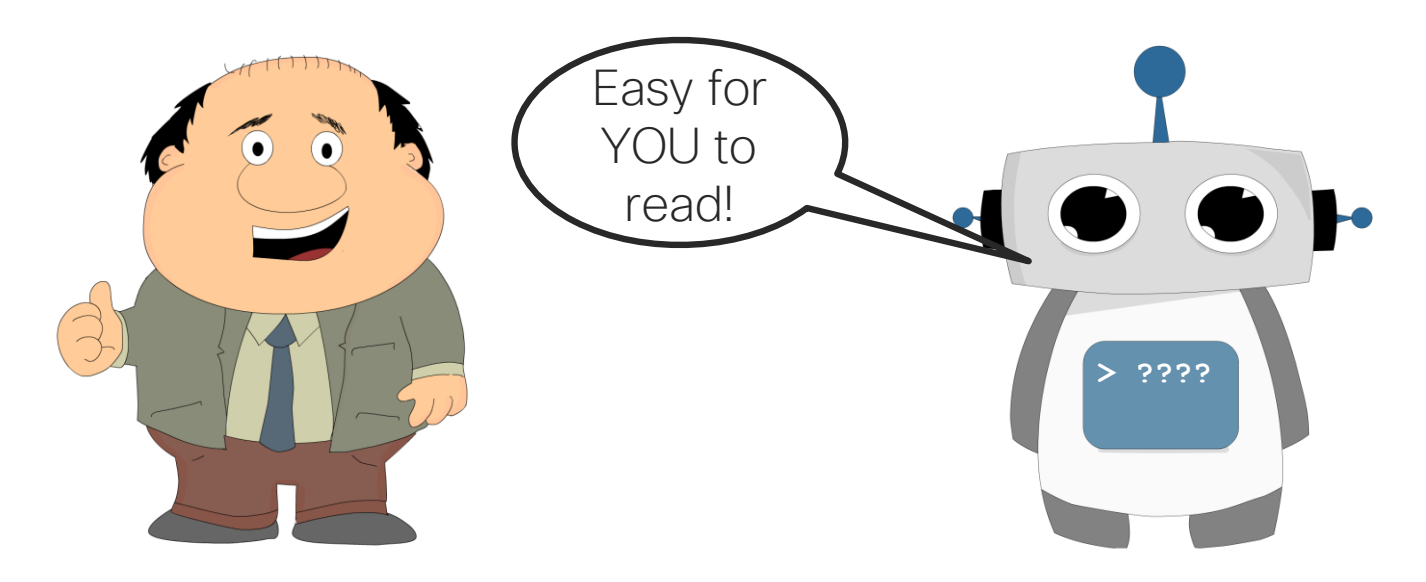

#### Know Your Audience

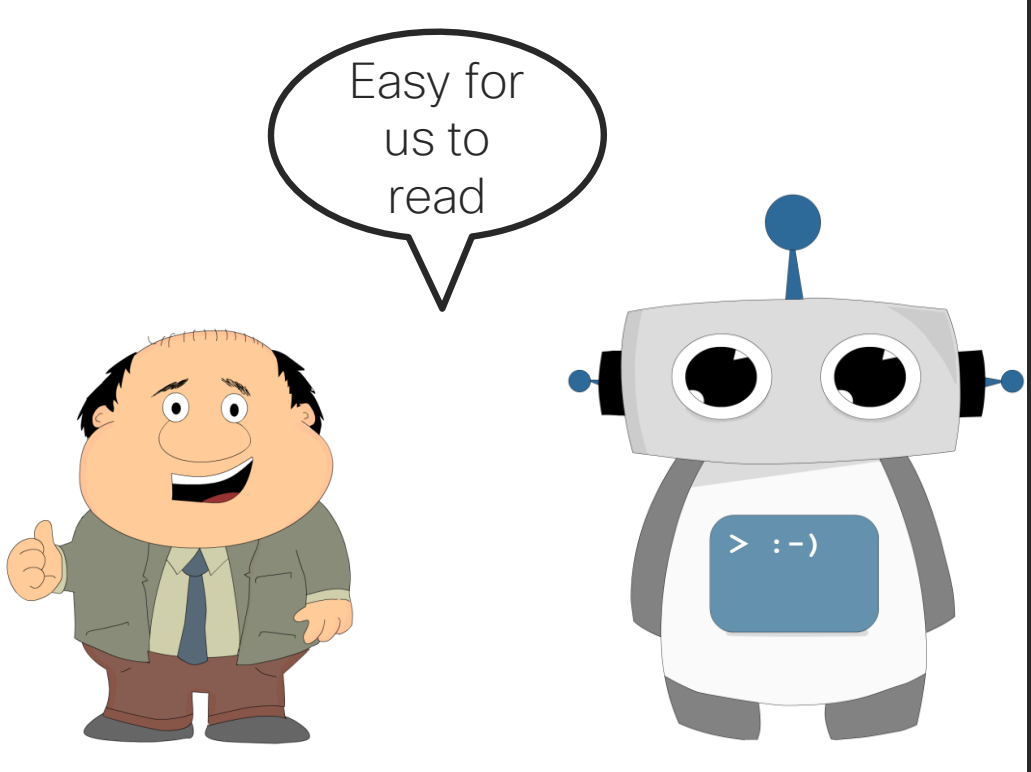

© 2017 Cisco and/or its affiliates. All rights reserved. Cisco Confidential

```
"ietf-interfaces:interfaces": {
    "interface": [
            "name": "GigabitEthernet2",
            "description": "Wide Area Network",
            "type": "iana-if-type:ethernetCsmacd",
            "enabled": true,
            "ietf-ip:ipv4": {
                "address": [
                        "ip": "172.16.0.2",
                        "netmask": "255.255.255.0"
        },
            "name": "GigabitEthernet3",
            "description": "Local Area Network",
            "type": "iana-if-type:ethernetCsmacd",
            "enabled": true,
            "ietf-ip:ipv4": {
                "address": [
                        "ip": "172.17.0.1",
                        "netmask": "255.255.255.0"
```
#### Common Data Formats in Programming

#### JSON

```
{
    "ietf-interfaces:interface": {
        "name": "GigabitEthernet2",
        "description": "Wide Area Network",
        "enabled": true,
        "ietf-ip:ipv4": {
            "address": [
                 {
                     "ip": "172.16.0.2",
                     "netmask": "255.255.255.0"
                 }
            ]
        }
    }
}
```
#### XML

**<?xml version="1.0" encoding="UTF-8" ?> <interface xmlns="ietf-interfaces"> <name>GigabitEthernet2</name> <description>Wide Area Network</description> <enabled>true</enabled> <ipv4> <address> <ip>172.16.0.2</ip> <netmask>255.255.255.0</netmask> </address> </ipv4> </interface>**

#### YAML

#### **ietf-interfaces:interface: name: GigabitEthernet2 description: Wide Area Network enabled: true ietf-ip:ipv4: address: - ip: 172.16.0.2 netmask: 255.255.255.0**

### "Key" : "Value"

- "Key" identifies/labels a set of data
- Left side of the colon
- Inside of "quotes"

{

}

• "Value" is the Data

- Right side of colon
- Can be:
- String
- Integer
- Array/List
- Bool
- Object

```
"name": "GigabitEthernet2",
  "description": "Wide Area 
Network",
  "enabled": true
```
### JSON - JavaScript Object Notation

{

}

A human readable data structure that **applications use** to store, transfer, and read data.

- A data-interchange text format
- Notated with {} for objects, [] for arrays
- Key/Value representation
	- **"key": value**

```
"ietf-interfaces:interface": {
  "name": "GigabitEthernet2",
  "description": "Wide Area Network",
  "enabled": true,
  "ietf-ip:ipv4": {
    "address": [
      {
        "ip": "172.16.0.2",
        "netmask": "255.255.255.0"
      }
    ]
  }
}
```
• Whitespace not significant

### JSON Object

- $\cdot$  Data surrounded by { }
- An object can contain other objects or data entries
- Key/Value set separated by comma
	- No comma at the end!

```
"ietf-interfaces:interface": {
  "name": "GigabitEthernet2",
  "description": "Wide Area Network",
  "enabled": true,
  "ietf-ip:ipv4": {
    "address": [
      {
        "ip": "172.16.0.2",
        "netmask": "255.255.255.0"
      }
    ]
  }
}
```
{

}

### JSON List

- List of data
	- Can be composed of JSON objects
- Notated with brackets
- Comma Separated

```
"addresses": [
  {
    "ip": "172.16.0.2",
    "netmask": "255.255.255.0"
  },
  {
    "ip": "172.16.0.3",
    "netmask": "255.255.255.0"
  },
  {
    "ip": "172.16.0.4",
    "netmask": "255.255.255.0"
  }
]
```
{

}

#### Agenda

- Introduction to APIs & Data Formats
- REST APIs
- APIs -> Postman -> Code!
- Summary and Close

### The Value-Proposition for APIs

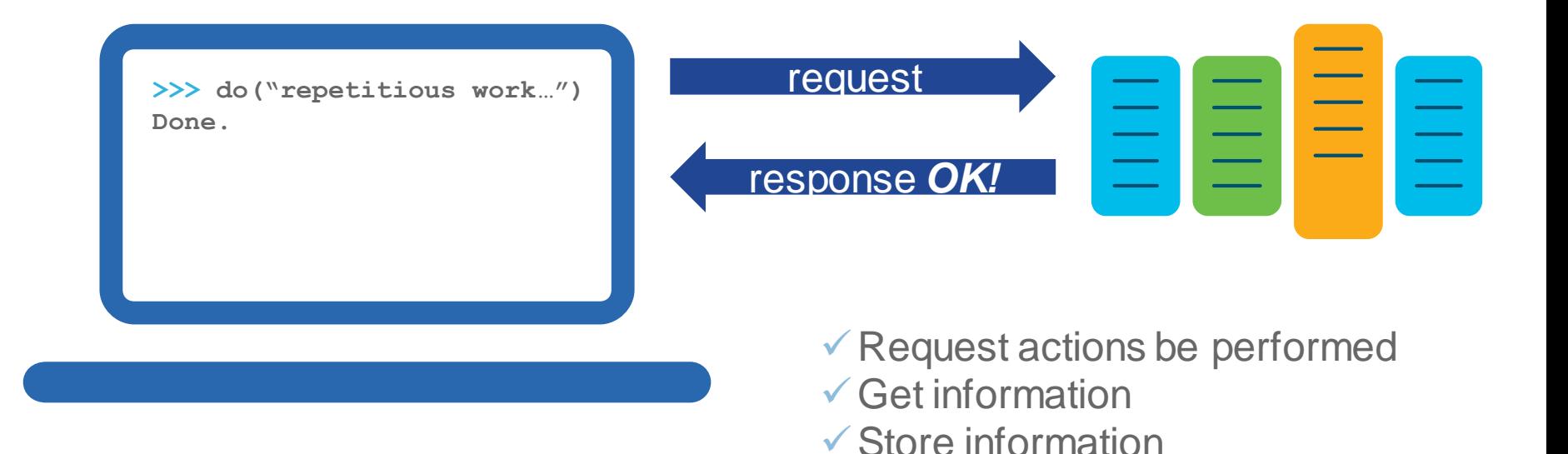

The API is the User Interface for the software system

altalia **CISCO** 

### Just Another Use for the HTTP Protocol

- Representational state transfer (REST)
- API framework built on HTTP
- APIs often referred to as web services
- Popular due to performance, scale, simplicity, and reliability

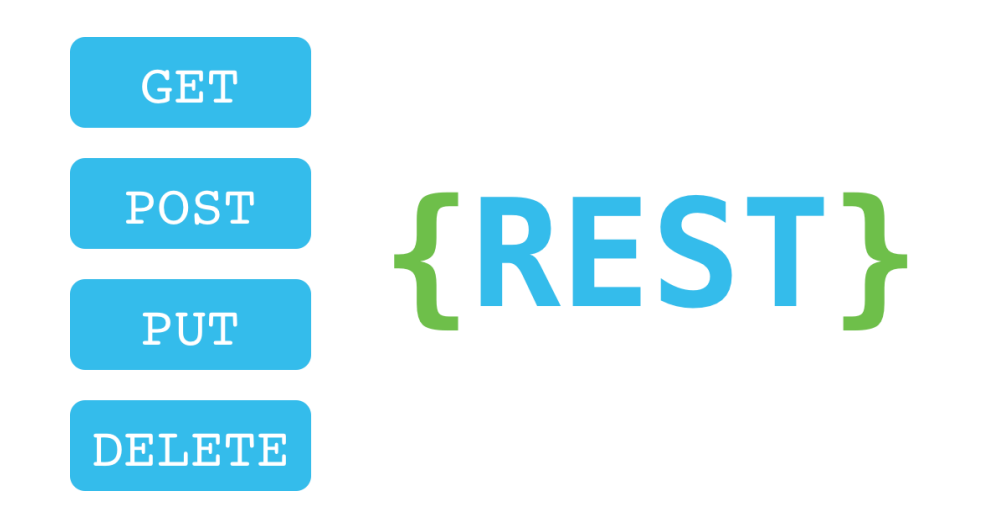

### The URI: What are you Requesting?

http://maps.googleapis.com/maps/api/geocode/json?address=sanjose Server or Host **Resource Resource Parameters** 

- http:// or https://
	- Define whether secure or open http
- Server or Host
	- Resolves to the IP and port to connect to

• Resource

• The location of the data or object of interest on the server

#### • Parameters

• Details to scope, filter, or clarify a request. Often optional.

#### HTTP Methods: What to do?

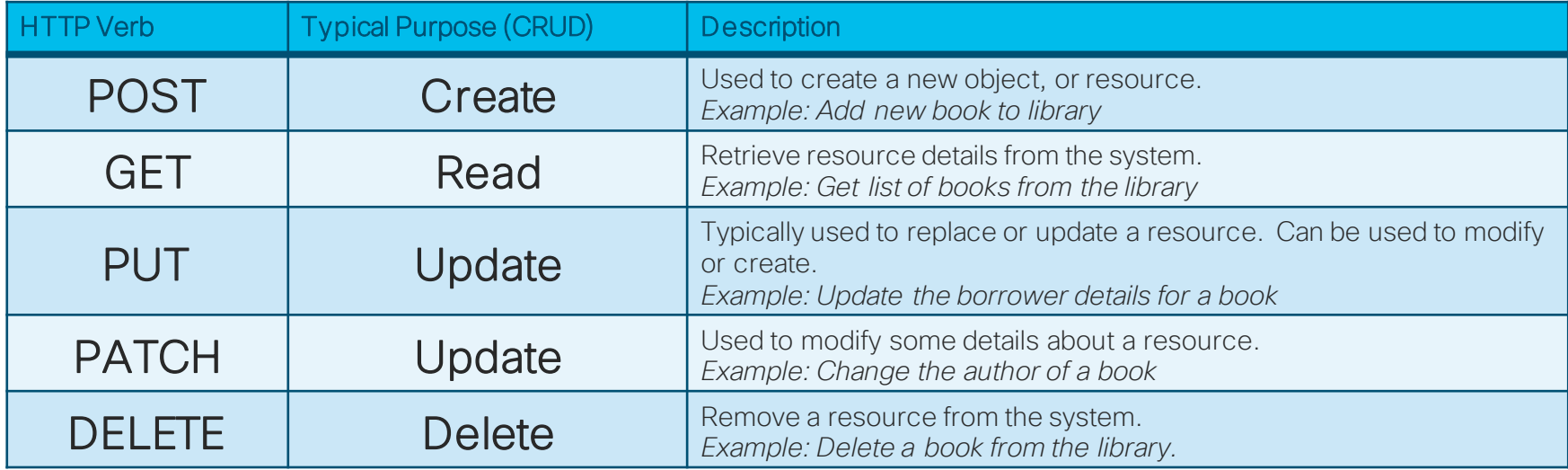

#### Response Status Codes: Did it work?

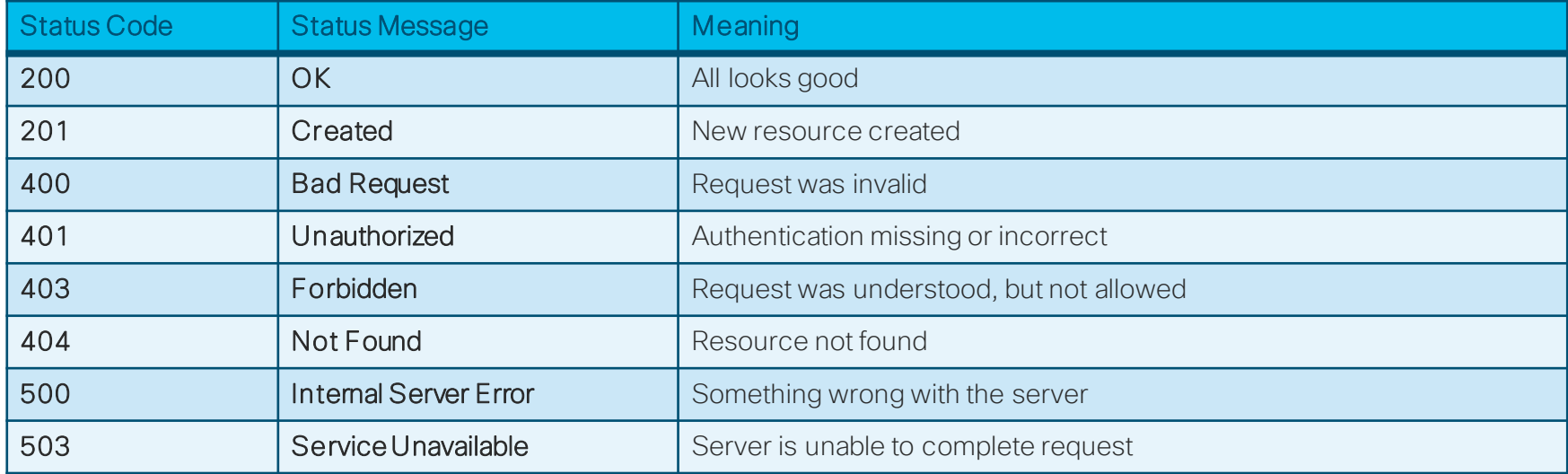

#### Headers: Details and meta-data

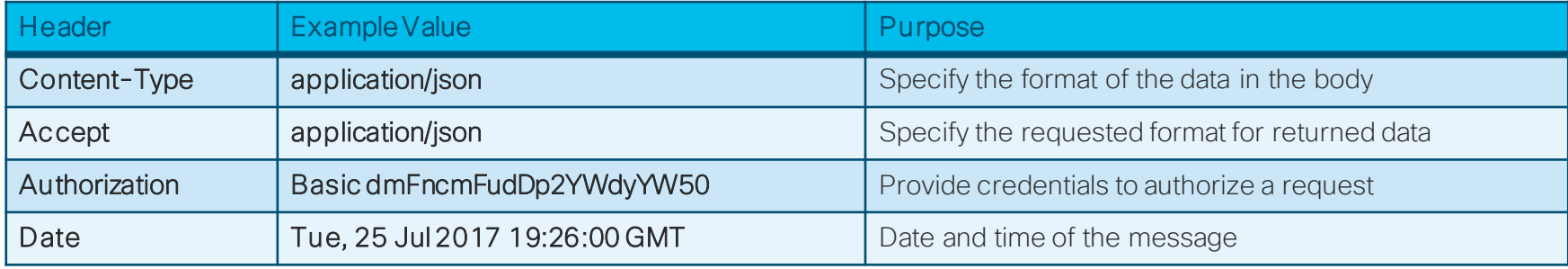

- Used to pass information between client and server
- Included in both REQUEST and RESPONSE
- Some APIs will use custom headers for authentication or other purpose

### Data: Sending and Receiving

- Contained in the body
- POST, PUT, PATCH requests typically include data
- GET responses will include data
- Format typically JSON or XML • Check "Content-Type" header

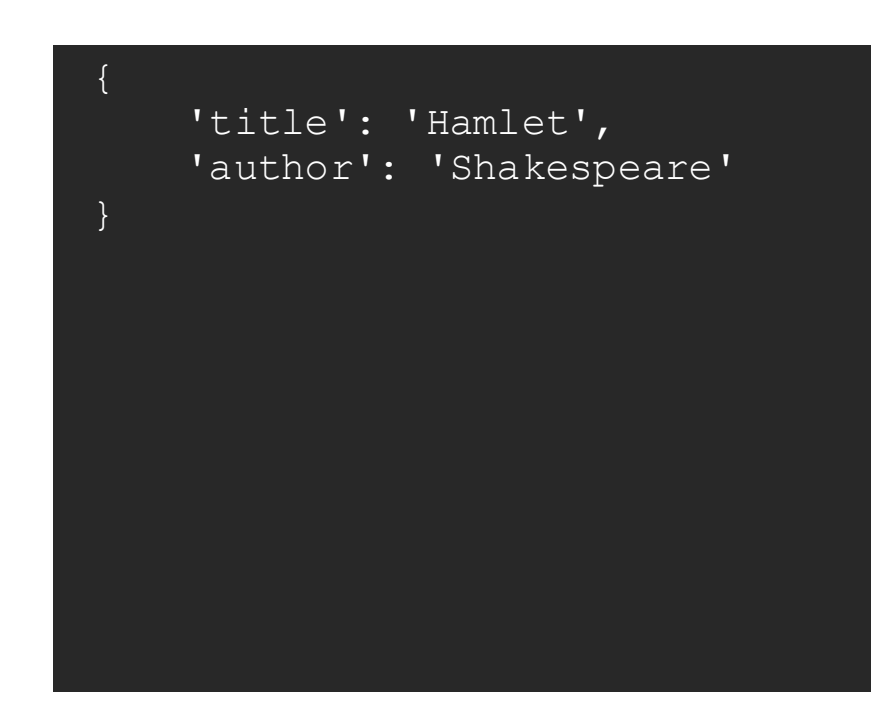

### HTTP Authentication and Security

- None: the Web API resource is public, anybody can place call.
- Basic HTTP: a username and password are passed to the server in an encoded string.
	- Authorization: Basic ENCODEDSTRING
- Token: a secret generally retrieved from the Web API developer portal. Keyword (ie token) is API dependent
	- Authorization: Token aikasf8adf9asd9akasdf0asd
- **OAuth**: Standard framework for a flow to retrieve an access token from an Identity Provider.

(Often used to allow users to authorize access on their behalf)

• Authorization: Bearer 8a9af9adadf0asdf0adfa0af

• Authorization can be short-lived and require refreshing of tokens

# Some REST Examples

### The Internet Chuck Norris Database

```
• DevNet$ curl https://api.icndb.com/jokes/random
    • "type": "success",
    • "value": {
        • "id": 201,
        • "joke": "Chuck Norris was what Willis was talkin' about.",
        • "categories": []
• DevNet$ curl https://api.icndb.com/jokes/random?limitTo=nerdy
    • "type": "success",
    • "value": {
        "id": 537,• "joke": "Each hair in Chuck Norris's beard contributes to make the world's largest DDOS.",
        "categories": [
            • "nerdy"
                                                        • http://www.icndb.com/api/
                                                        • No authentication needed
```
• Well constructed API with many options

### Network Programmability with RESTCONF

#### The Request

 $\, > \,$ 

```
DevNet$ curl -vk \
  -u root: D Vay\! 10\& \
  • -H 'accept: application/yang-data+json' \
• https://ios-xe-mgmt.cisco.com:9443/restconf/data/ietf-interfaces:interfaces/interface=GigabitEthernet2
• > GET /restconf/data/ietf-interfaces:interfaces/interface=GigabitEthernet2 HTTP/1.1
> Host: 10.10.20.21
• > User-Agent: curl/7.51.0
• > accept: application/yang-data+json
```

```
• > authorization: Basic dmFncmFudDp2YWdyYW50
```
- -u provides user:password for Basic Authentication
- - H to set headers
- Lines beginning with ">" indicate Request elements
- Lines beginning with "<" indicate Response elements (next slide)

### Network Programmability with RESTCONF

#### The Response - Headers The Response - Data

```
• < HTTP/1.1 200 OK
• < Server: nginx
• < Date: Thu, 27 Jul 2017 00:01:52 GMT
• < Content-Type: application/yang-data+json
• < Transfer-Encoding: chunked
• < Connection: close
< Last-Modified: Tue, 25 Jul 2017 19:15:57 GMT
• < Cache-Control: private, no-cache, must-
revalidate, proxy-revalidate
• < Etag: 1501-10157-179272
• < Pragma: no-cache
\lt
```

```
• "ietf-interfaces:interface": {
      • "name": "GigabitEthernet2",
      "description": "Wide Area Network",
      • "type": "iana-if-type:ethernetCsmacd",
      • "enabled": true,
      • "ietf-ip:ipv4": {
        • "address": [
             • "ip": "172.16.0.2",
             • "netmask": "255.255.255.0"
\vert \vert, \vert \vert, \vert• "ietf-ip:ipv6": {
```
### Many Options for Working with REST APIs

#### • curl

- Linux command line application
- Postman
	- Chrome browser plugin and application
- Requests
	- Python library for scripting
- OpenAPI/Swagger
	- Dynamic API Documentation
- Browser Developer Tools
	- View traffic and details within browser

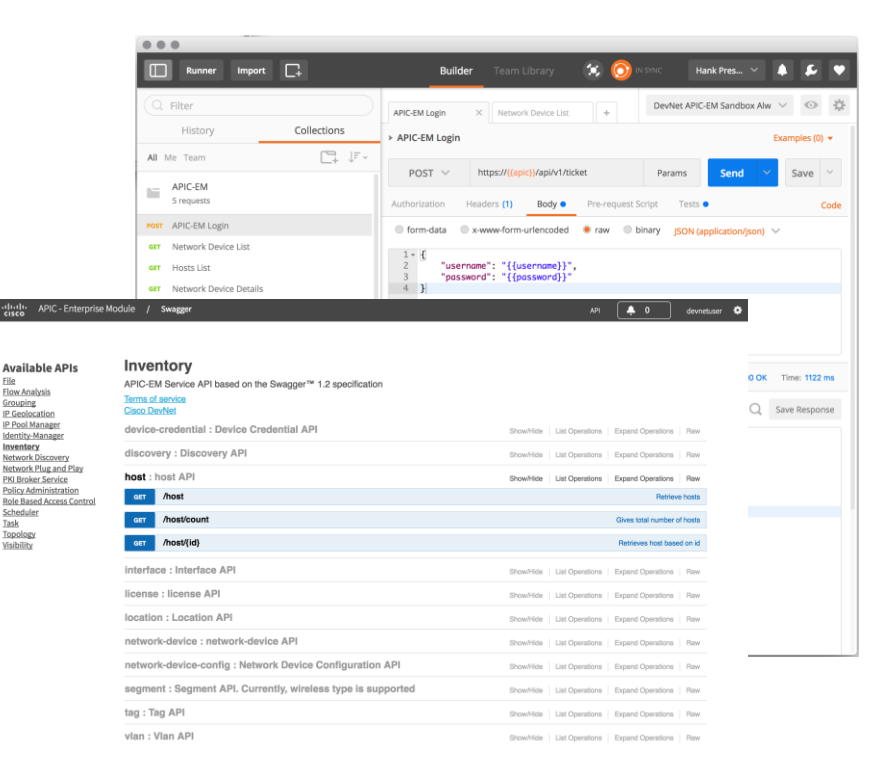

#### Agenda

- Introduction to APIs & Data Formats
- REST APIs
- APIs -> Postman -> Code!
- Summary and Close

#### Postman: Powerful but Simple REST API Client

- Quickly test APIs in GUI
- Save APIs into Collections for reuse
- Manage multiple environments
- Auto generate code from API calls
- Cross platform
- Free-to-use

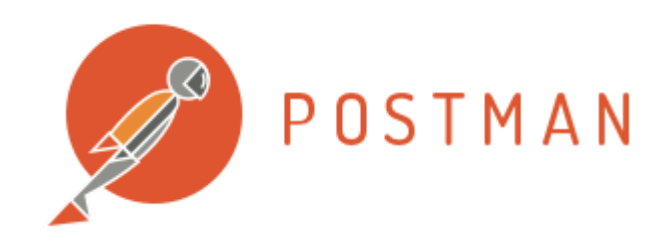

[https://www.getpostman.com](https://www.getpostman.com/)

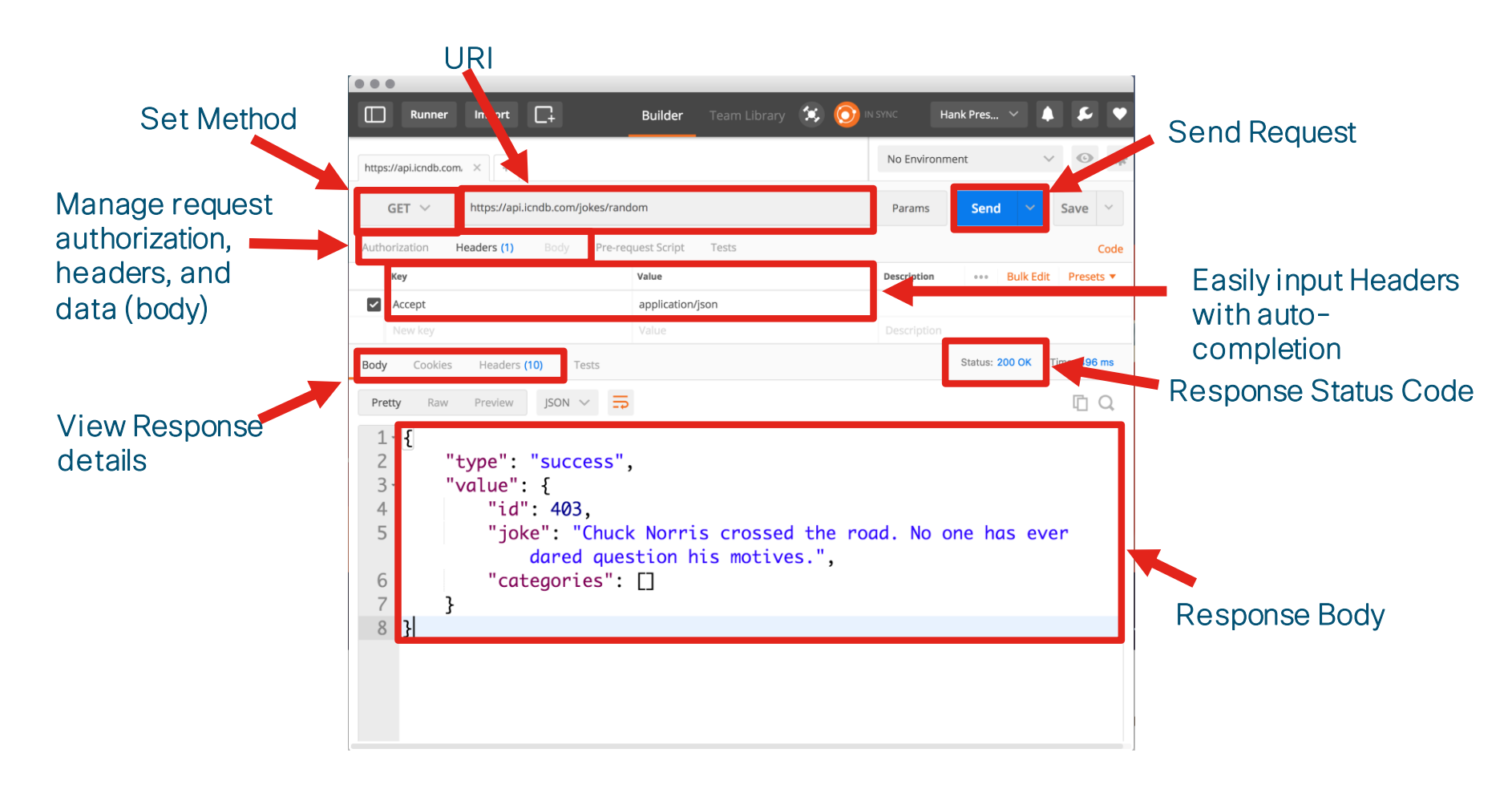

### Constructing a POST Request

- Choose method
- Enter URI
- Configure headers and authentication
- Provide data
- Send and verify status

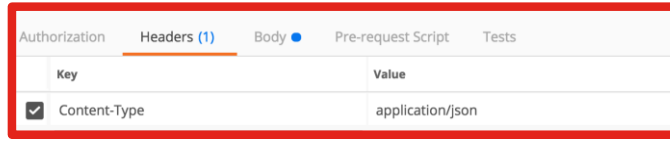

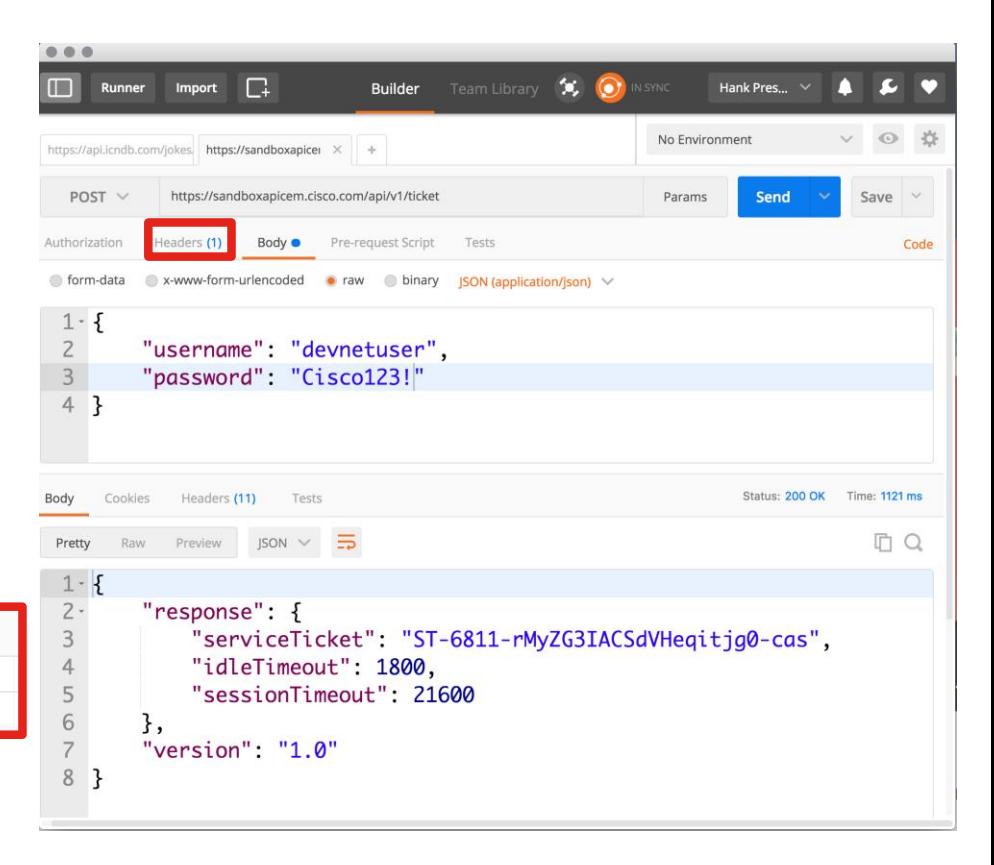

#### Save and Organize API Calls into Collections

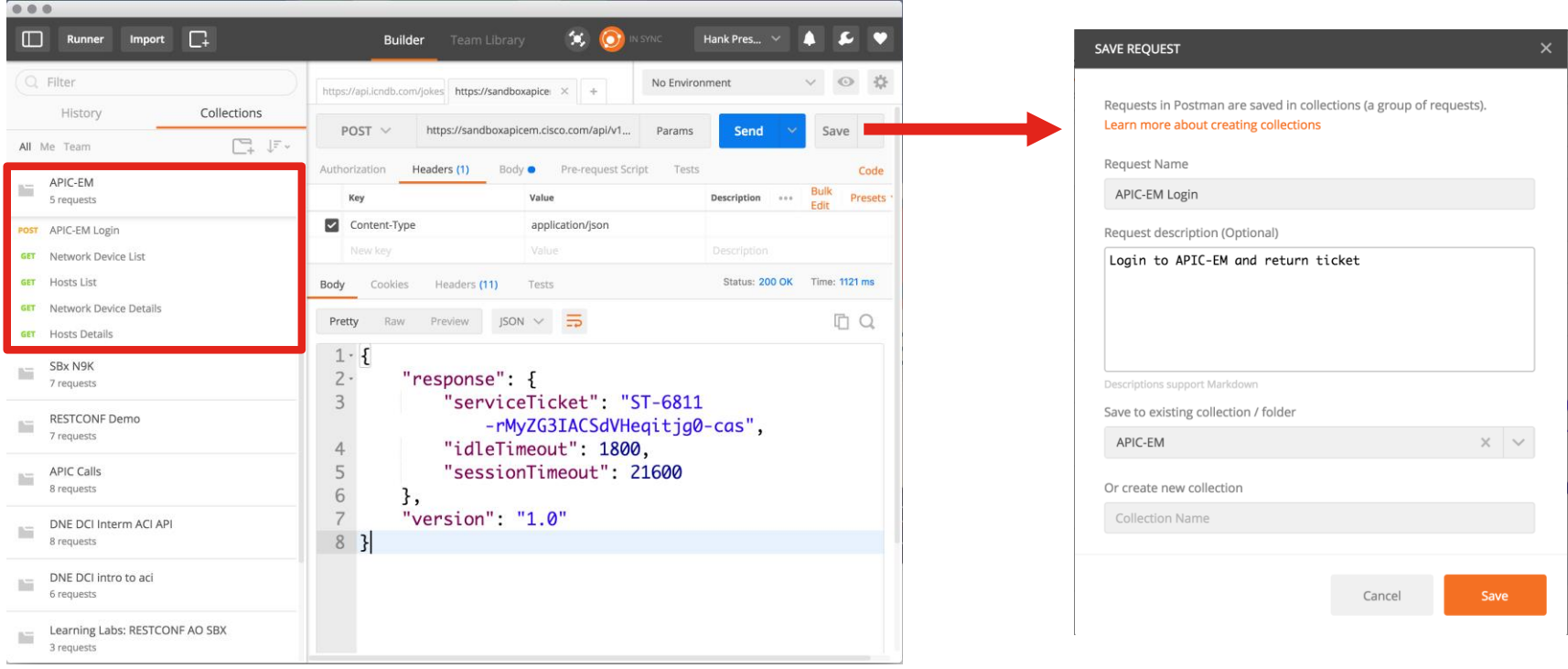

### Variables Make Requests Reusable and Flexible

- Never good to hardcode details
- What if you want to connect to different host?
- What if credentials change?

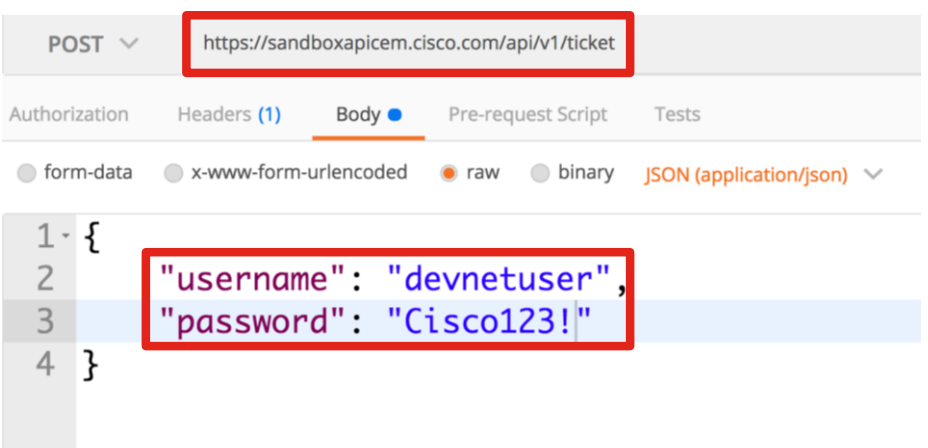

### Variables Make Requests Reusable and Flexible

- Variables References
	- $\cdot$  {{apic}}
	- {{username}}
	- {{password}}

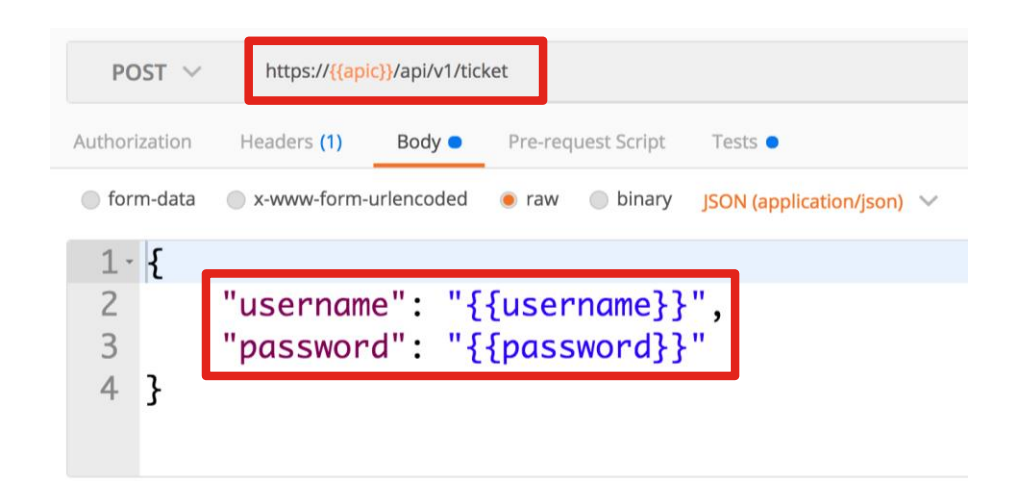

### Managing Environments

- Create any number of environments needed
- Change between environments with drop down list

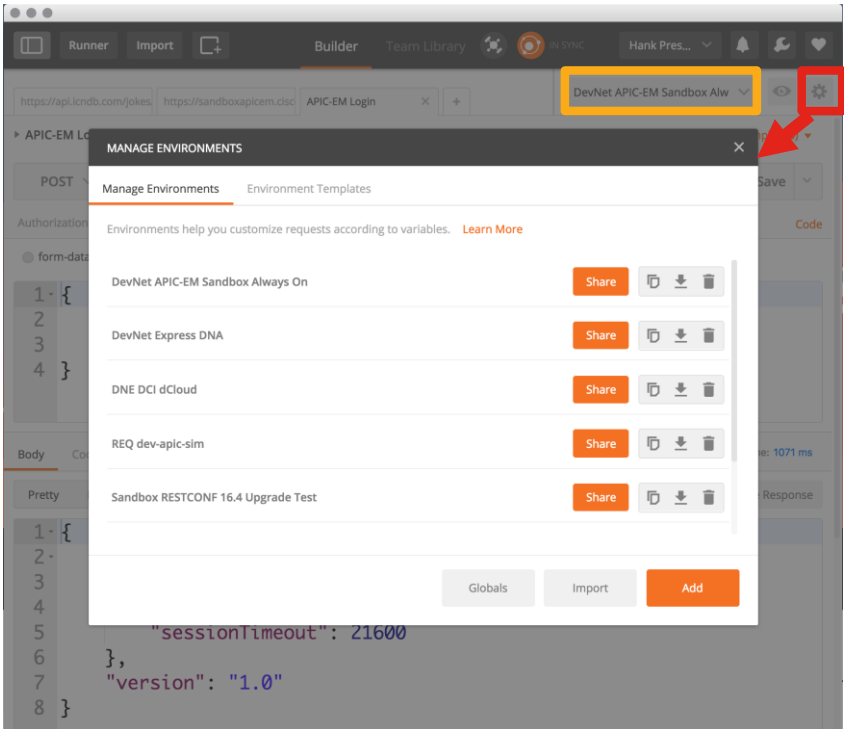

### Managing Environments

- Add as many variables as needed
- Reference and {{**variable name**}} syntax

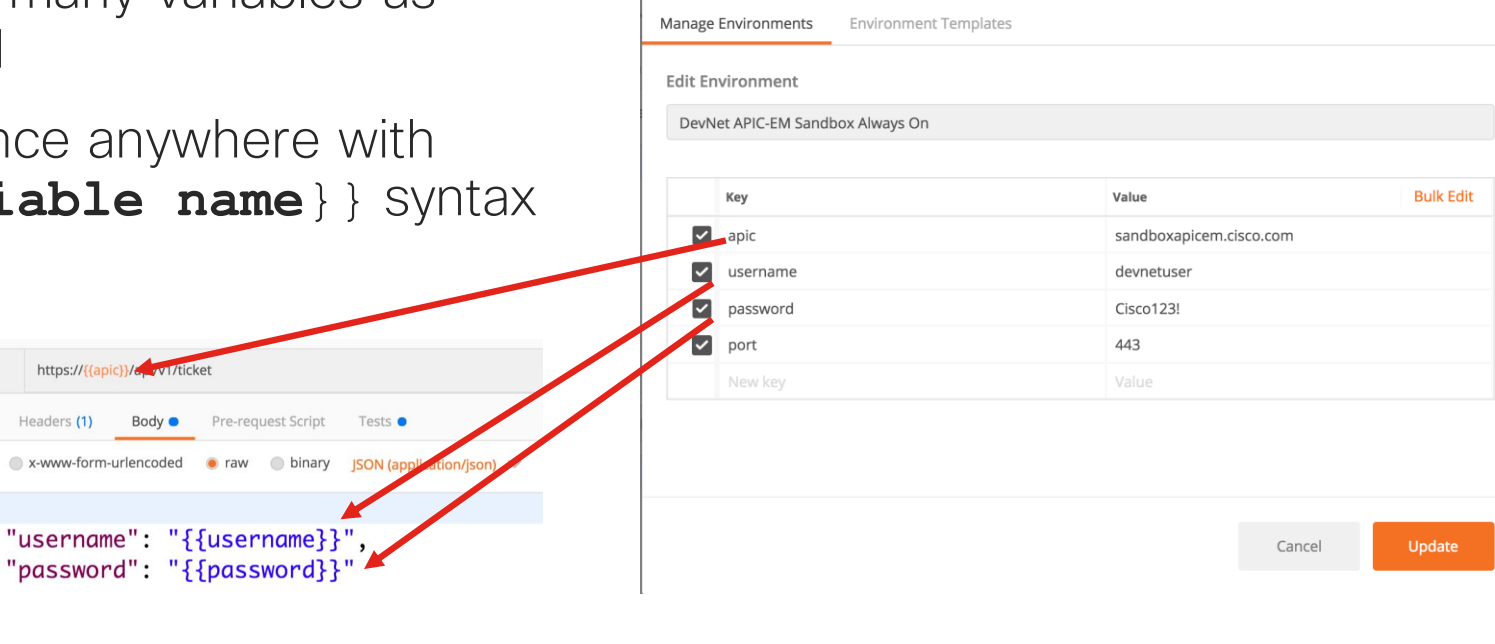

**MANAGE ENVIRONMENTS** 

 $\overline{\mathbf{x}}$ 

https://{{a

Headers (1)

X-www-form

POST  $\vee$ 

Authorization

oform-data

 $1 - 1$ 

 $\begin{array}{c} 2 \\ 3 \\ 4 \end{array}$ 

### Setting Environment Variables Dynamically

- What about when info from one request is needed in another?
- Manually copying/pasting slow and error prone
- Manually updating environment variables is slow and awkward

#### Login Response

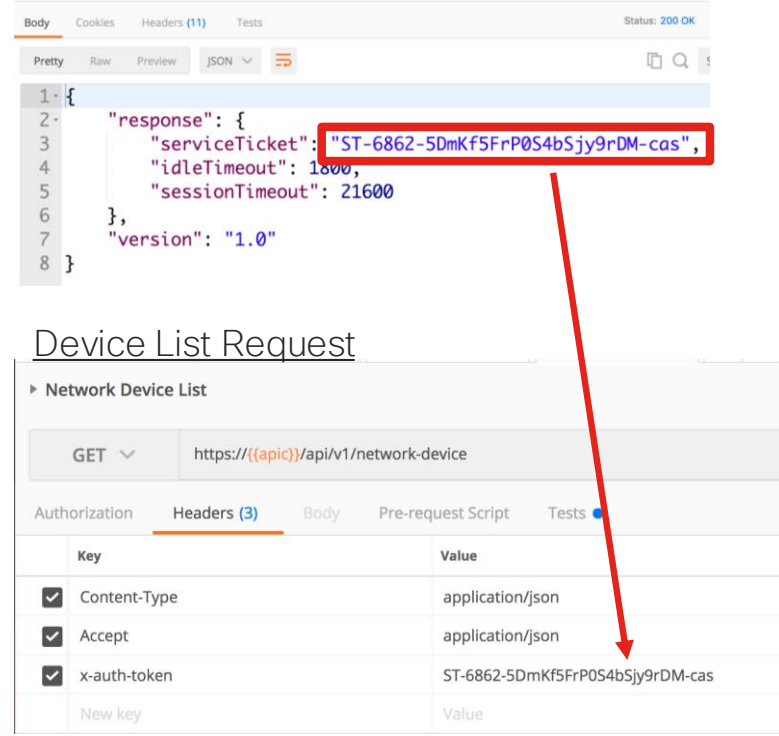

### "Tests" Enable Dynamic Environment Variables

 $\mathcal{F}$ 

- Each API Request offers both pre and post actions
	- Pre -> Pre-request Script
	- Post -> Tests
- Written in JavaScript

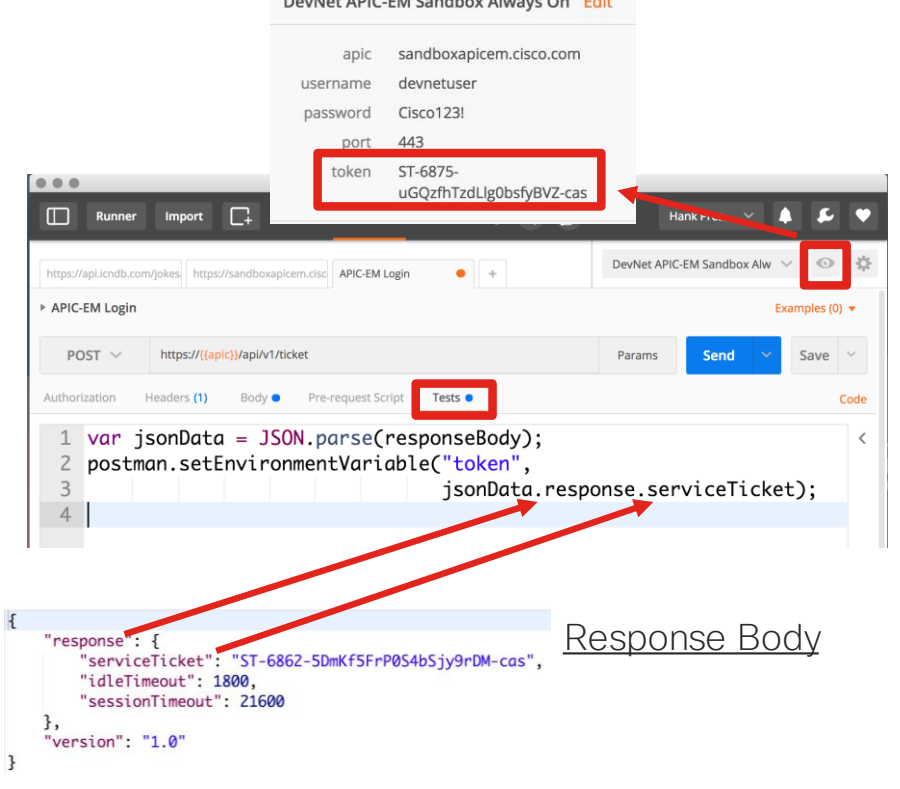

Booklet ABIC FM Could be About On This

Postman to Code!

#### You'll eventually want to write some code…

- Postman great for testing and validating APIs
- But it's about atomic actions
- Business Logic, stringing APIs together, etc all need code
- Jumpstart with auto-generated code by Postman

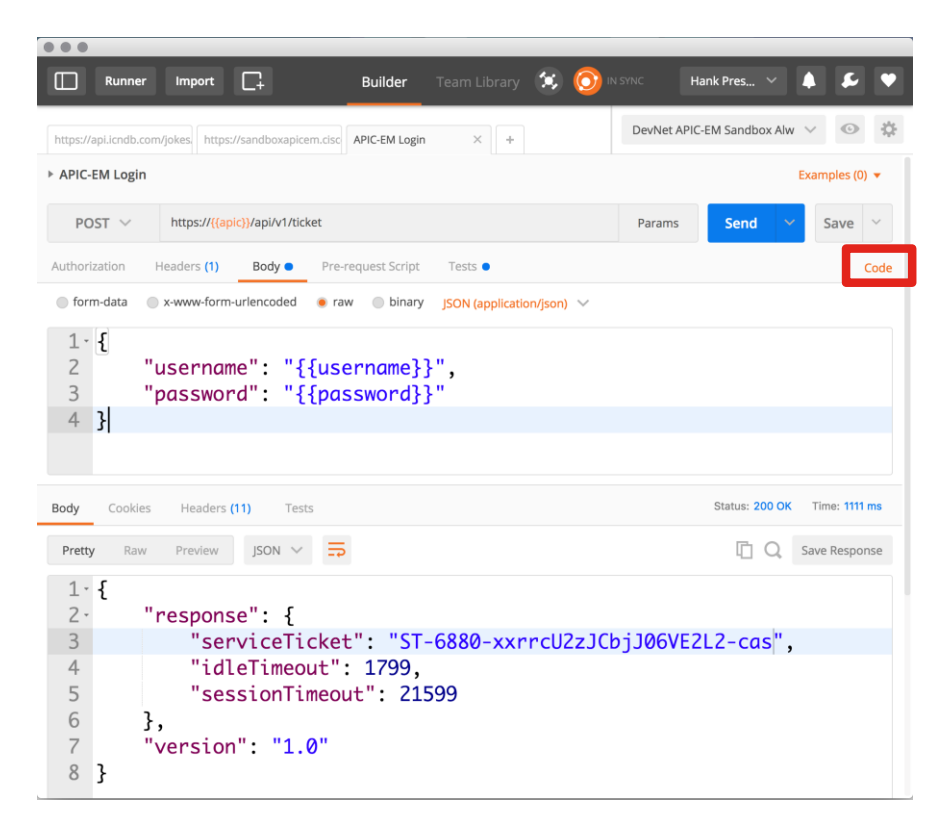

#### You'll eventually want to write some code…

• Many, many options for languages available

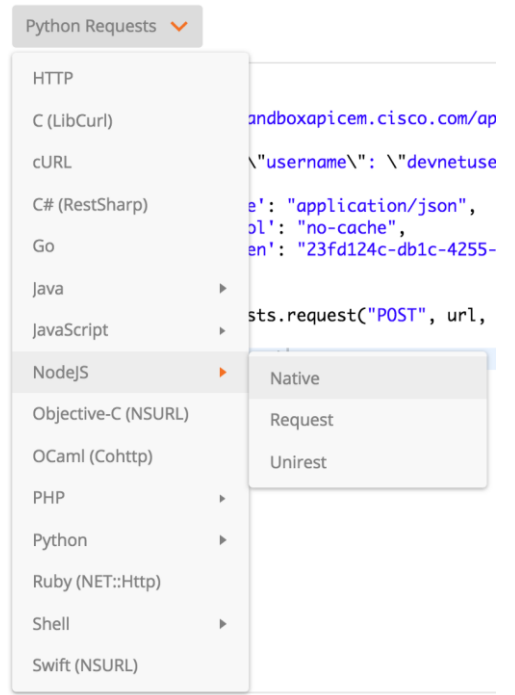

### Full API Request to Code!

- Headers, payload data, and URI I all included
- Environment variables are translated
- Great starting point, but expect to edit and update

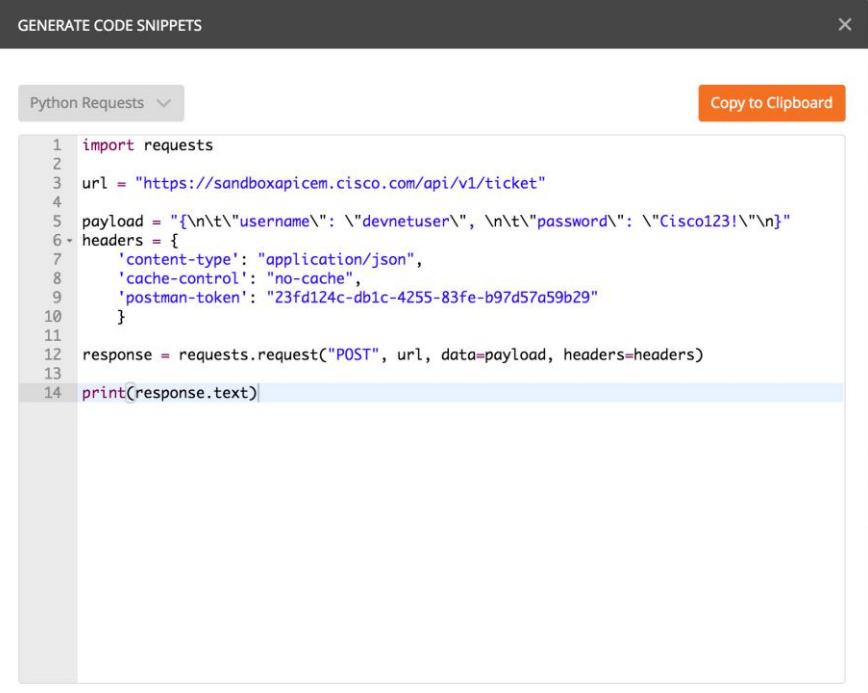

### Demo

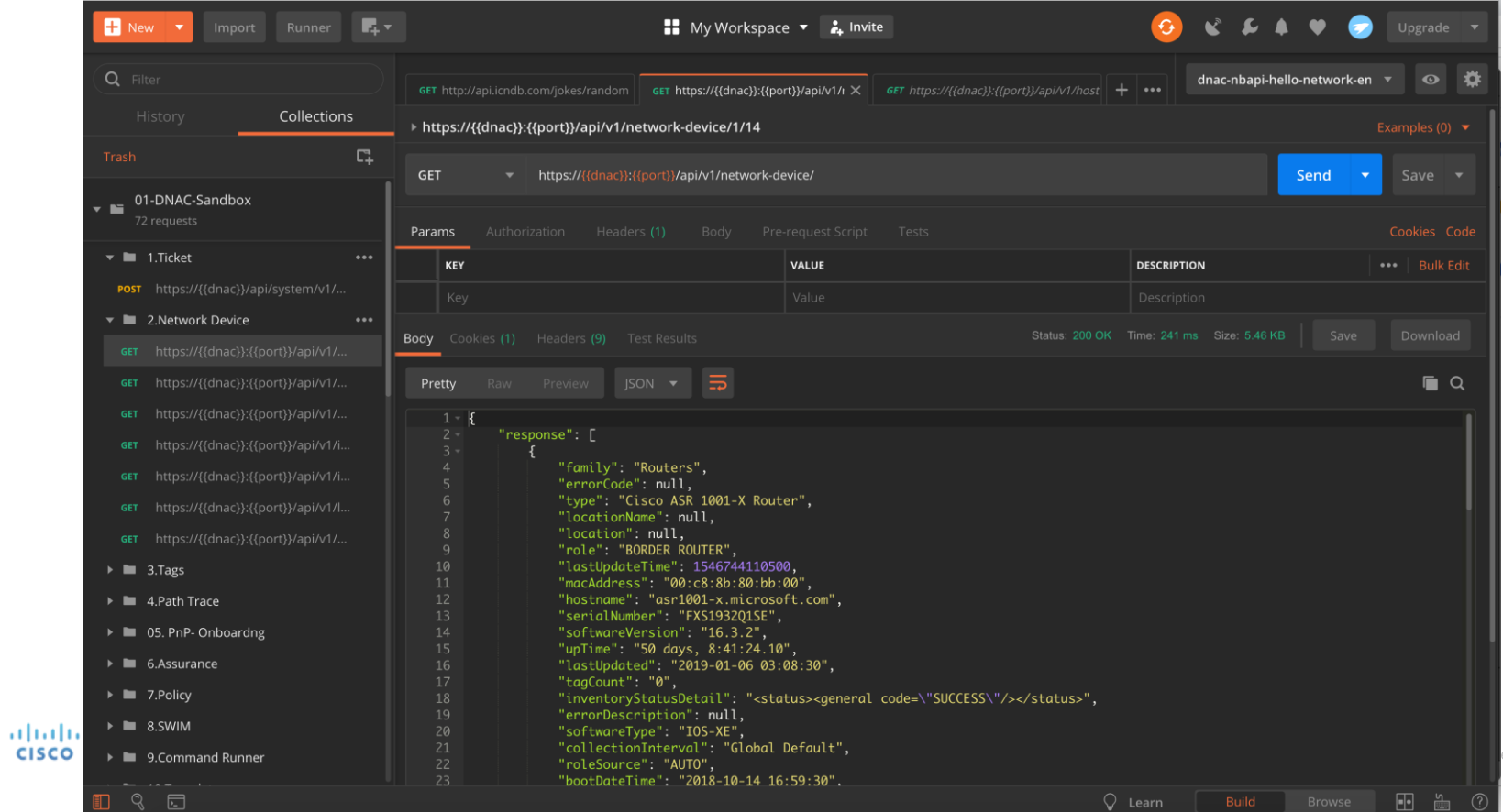

erved. 55

#### Agenda

- Introduction to APIs & Data Formats
- REST APIs
- APIs -> Postman -> Code!
- Summary and Close

# What have we learned?

• What is an API

• A brief look at working with REST APIs

• Using Postman as a way to work with APIs

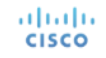

## Resources and Starting Points

- DNA-Center Sandbox [https://sandboxdnac.cisco.com](https://sandboxdnac.cisco.com/) - username=devnetuser, password=Cisco123!
- APIC-EM Sandbox (depreciated, but still useful to test API calls) [https://sandboxapicem.cisco.com](https://sandboxapicem.cisco.com/) - username=devnetuser, password=Cisco123!
- Cisco DevNet Postman Collections [https://github.com/CiscoDevNet/netprog\\_basics/tree/master/postman\\_config](https://github.com/CiscoDevNet/netprog_basics/tree/master/postman_config)
- Other APIs to try
	- The Internet Chuck Norris Database <http://www.icndb.com/api/>
	- Deck of Cards API [https://deckofcardsapi.com](https://deckofcardsapi.com/)
	- Free Public API repository [https://github.com/toddmotto/public](https://github.com/toddmotto/public-apis/blob/master/README.md)apis/blob/master/README.md

**CiscoLive** 

- SOLDGT-1000 Cisco DNA Center Platform
- DEVNET-1897 Coding 1001 Intro to APIs and REST
- DEVNET-2877 Exploring Cisco DNA-C as a Platform

MEAR Enterprise Software-Defined

# Questions?

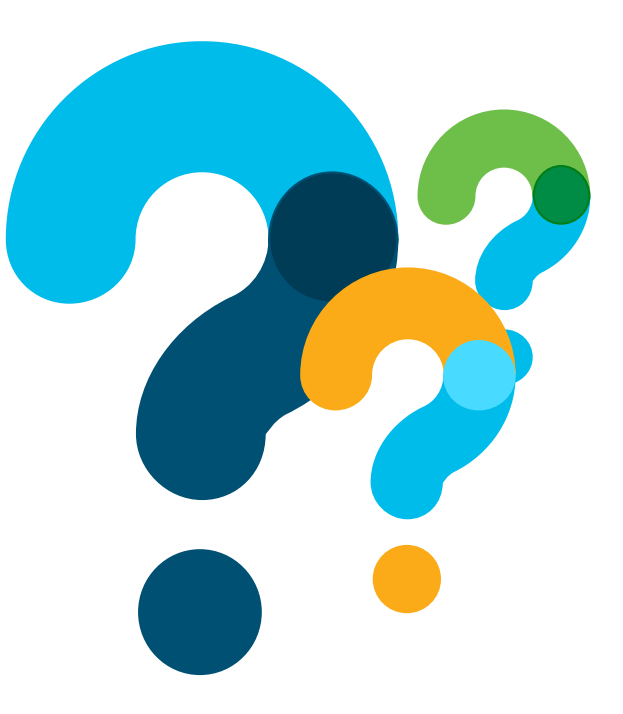

© 2018 Cisco and/or its affiliates. All rights reserved. Cisco Confidential

#### Want to learn more about the DevNet community?

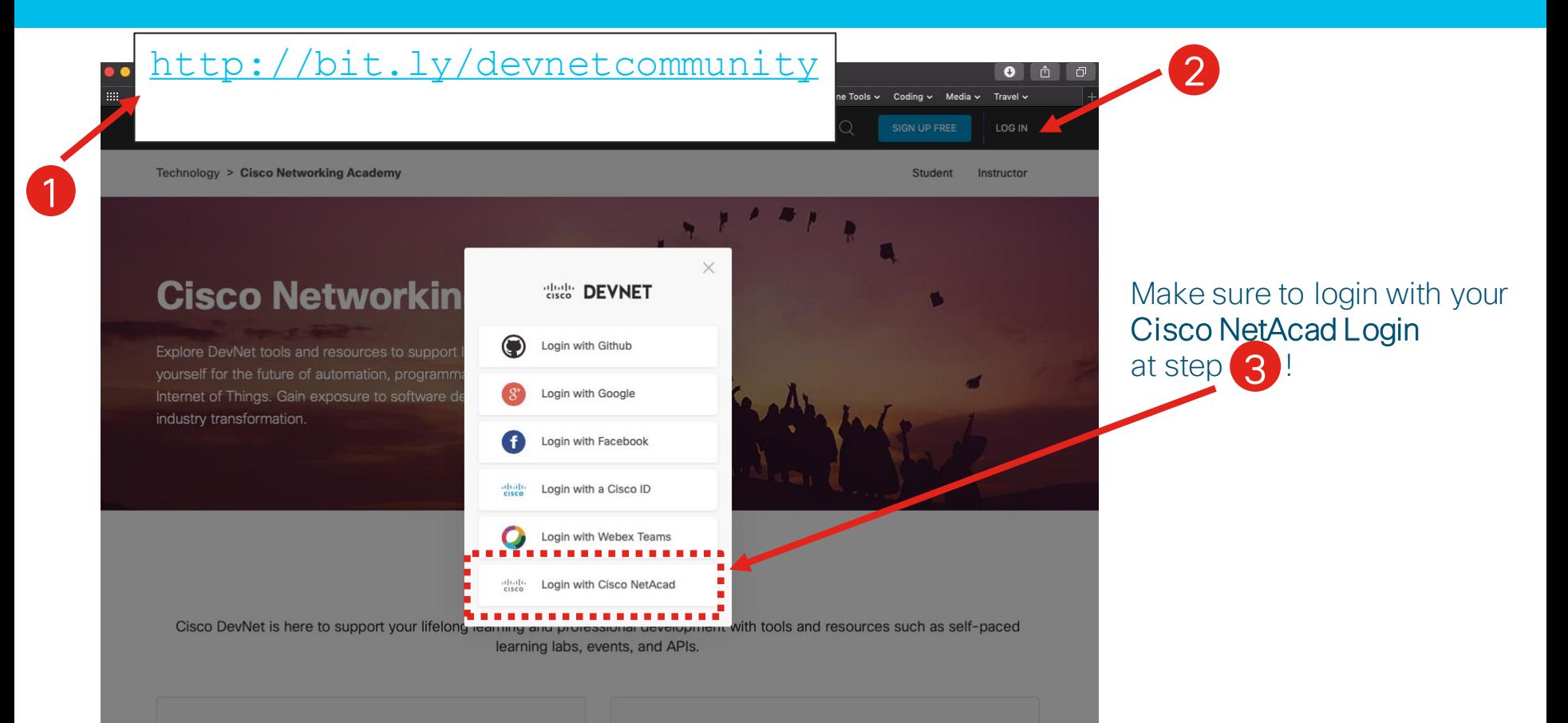

#### Next DevNet Webinar: 13 February 2019

#### Date Topic

- Oct'18 Networking with Programmability is Easy
- Oct'18 A Network Engineer in the Programmable Age
- Nov'18 Software Defined Networking and Controllers
- Jan'19 Adding API Skills to Your Networking Toolbox
- Feb'19 The New Toolbox of a Networking Engineer
- Mar'19 Program Networking Devices using their APIs
- Apr'19 Before, During, and After a Security Attack
- May'19 Play with Linux & Python on Networking Devices
- Jun'19 Automate your Network with a Bot

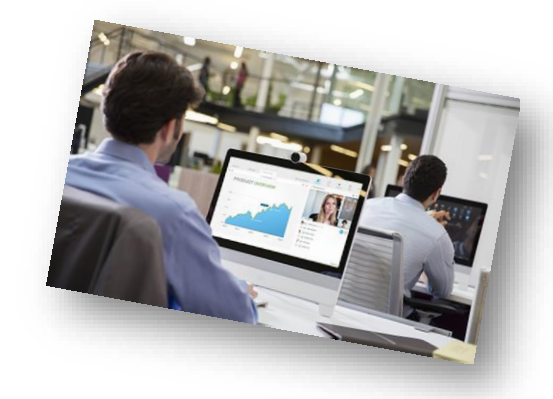

#### All Series Details can be Found @ **<http://bit.ly/devnet2>**

© 2018 Cisco and/or its affiliates. All rights reserved. Cisco Confidential

allalla